## Fichier:Enregistrer une pi ce jointe - Outlook 08.png

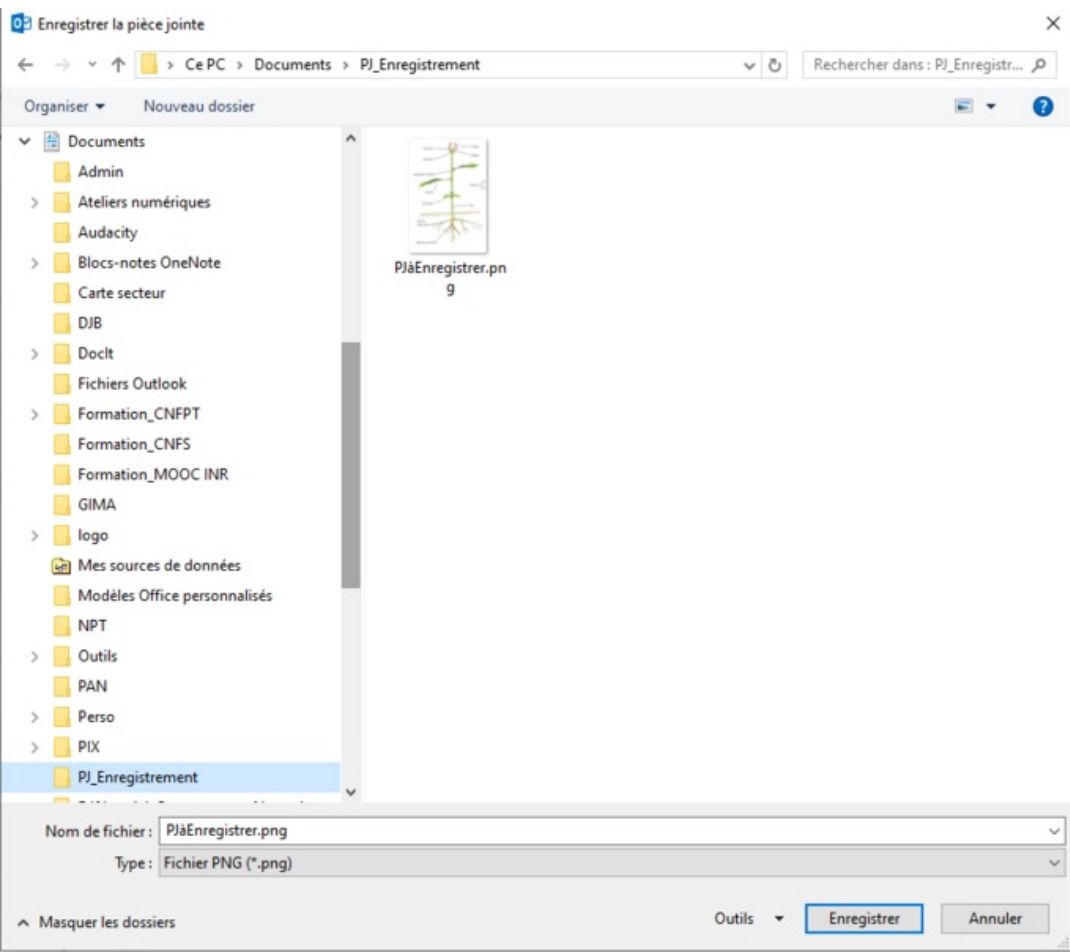

Taille de cet aperçu :683 × 600 [pixels](https://rennesmetropole.dokit.app/images/thumb/b/ba/Enregistrer_une_pi_ce_jointe_-_Outlook_08.png/683px-Enregistrer_une_pi_ce_jointe_-_Outlook_08.png).

Fichier [d'origine](https://rennesmetropole.dokit.app/images/b/ba/Enregistrer_une_pi_ce_jointe_-_Outlook_08.png) (854 × 750 pixels, taille du fichier : 47 Kio, type MIME : image/png) Enregistrer une pi ce jointe - Outlook 08

## Historique du fichier

Cliquer sur une date et heure pour voir le fichier tel qu'il était à ce moment-là.

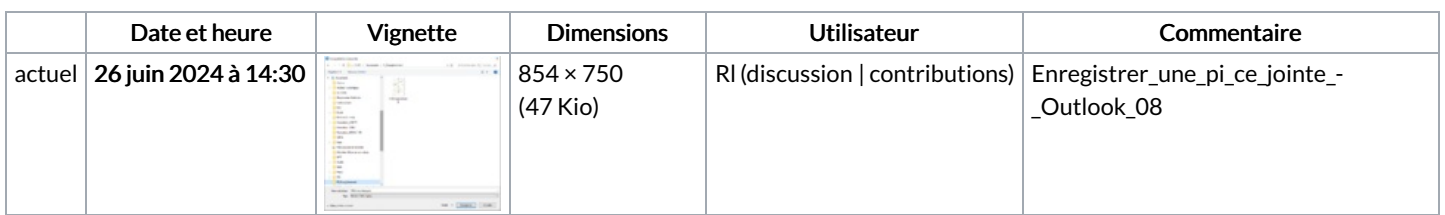

Vous ne pouvez pas remplacer ce fichier.

## Utilisation du fichier

La page suivante utilise ce fichier :

[Enregistrer](https://rennesmetropole.dokit.app/wiki/Enregistrer_une_pi%25C3%25A8ce_jointe_-_Outlook) une pièce jointe - Outlook

## Métadonnées

Ce fichier contient des informations supplémentaires, probablement ajoutées par l'appareil photo numérique ou le numériseur utilisé pour le créer. Si le fichier a été modifié depuis son état original, certains détails peuvent ne pas refléter entièrement l'image modifiée.

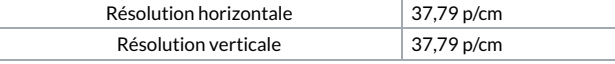